# **Filtration in the Fourier spectrum**

Václav Hlaváč

Czech Technical University in Prague Faculty of Electrical Engineering, Department of Cybernetics Center for Machine Perception http://cmp.felk.cvut.cz/˜hlavac, hlavac@fel.cvut.cz

#### **Outline of the talk:**

- Filtration as a convolution; example Butterworth filter.
- ♦ Homomorphic filter.
- ♦ Systematic approaches to the filter design.

#### **Filtration in the frequency domain**

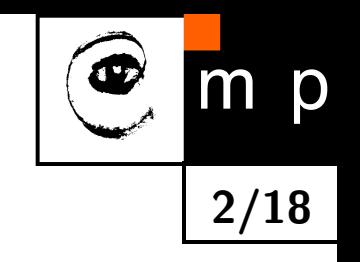

- 1.  $F(u, v) = \mathcal{F}{f(x, y)}$
- 2.  $G(u, v) = H(u, v) \cdot * F(u, v),$

where *.*∗ denotes element-wise multiplication of matrices.

3.  $g(x, y) = \mathcal{F}^{-1}{G(u, v)}$ 

Note for lab exercises: We usually use  $\ln \|F(u, v)\|$  for visualization purposes. The original spectrum *F*(*u, v*) has to be used in the actual filtration.

## **Convolution as a product of Fourier spectra**

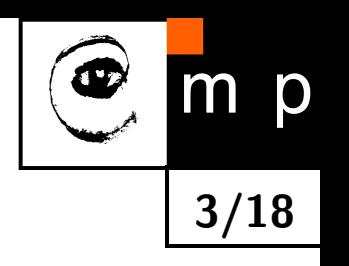

Note: the speed of operations is determined by the (high) speed of FFT.

Consider a matrix *a* with dimensions *M* × *N* and a matrix *b* with dimensions  $P \times Q$ .

The convolution  $c = a * b$  can be calculated as follows:

- 1. Fill in matrices *a*, *b* by zeroes to have dimensions  $M + P 1$ ,  $N + Q 1$ (usually up to the order of 2 to ease FFT).
- 2. Calculate 2D FFT matic of matrices *a*, *b* (in MATLAB, using fft2). The outcome are matrices *A*, *B*.
- 3. Multiply complex Fourier spectra element-wise, *C* = *A .* ∗ *B*.
- 4. The result of the convolution *c* is obtained by the inverse Fourier transformation (in MATLAB using ifft2).

# **Example of the 2D convolution in MATLAB**

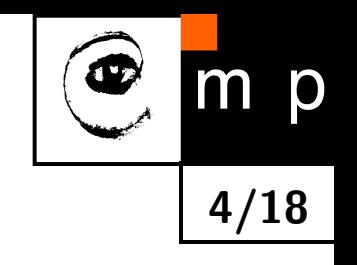

- $A = magic(3);$
- $B = ones(3);$
- $A(8,8) = 0;$
- $B(8,8) = 0;$
- $C = \text{ifft2}(fft2(A).*fft2(B));$
- $C = C(1:5, 1:5);$
- $C = real(C)$

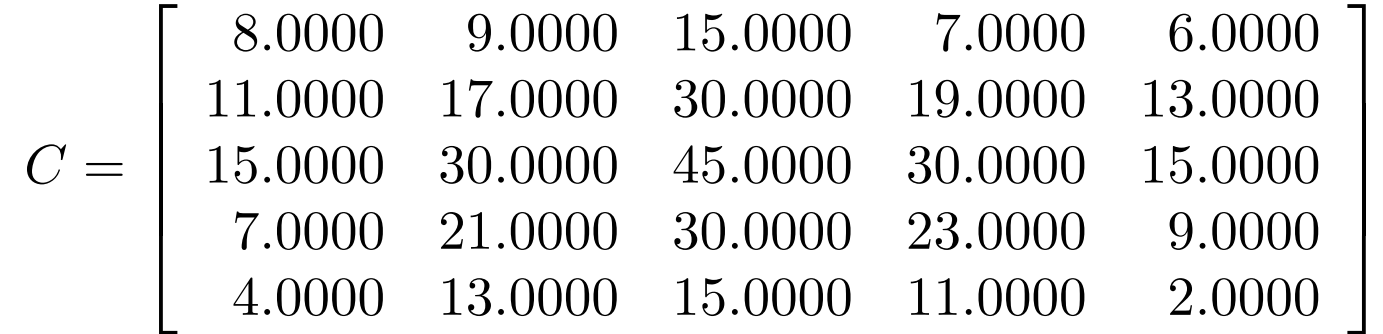

Note: the convolution calculated via spectra is faster in MATLAB for large matrices. The calculation via conv2, filt2 is faster for small matrices.

### **Low pass filter, Butterworth (1)**

Butterworth filter has the frequency spectrum with the smallest rippling, which converges to zero for maximal frequences (S. Buttherworth, 1930).

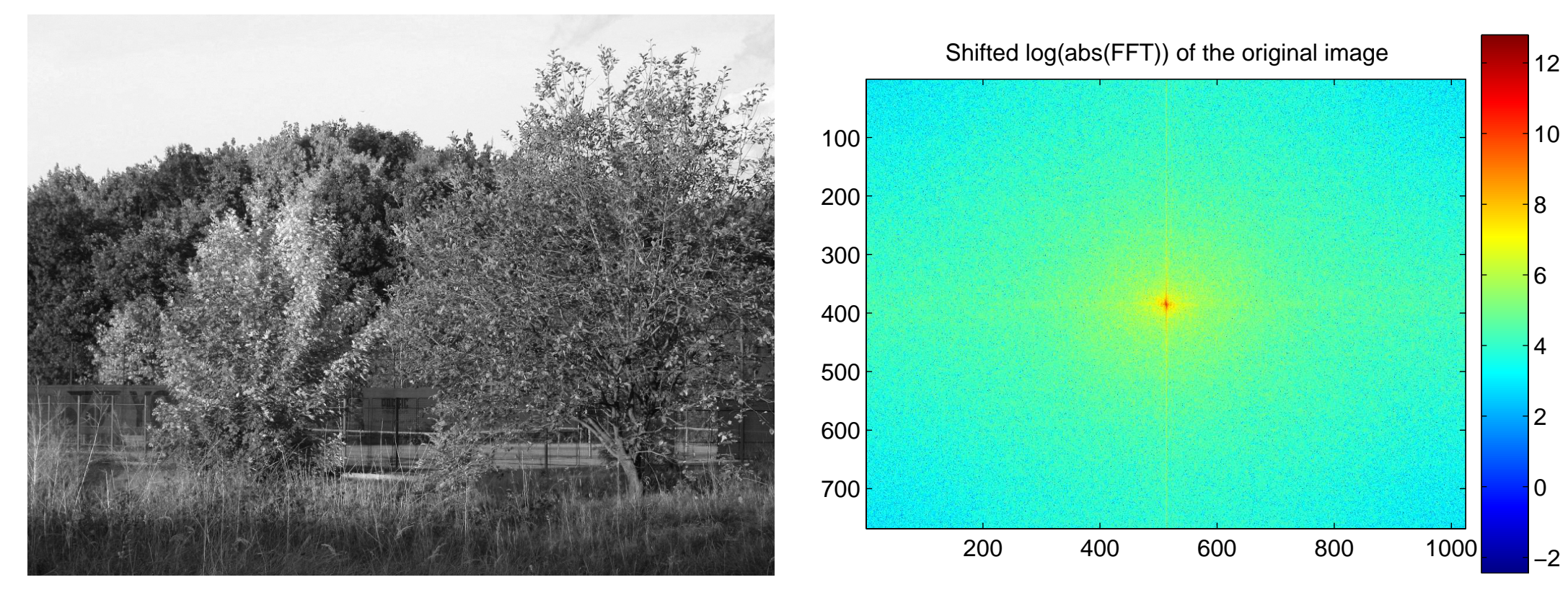

<span id="page-4-0"></span>

Input image Its frequency spectrum

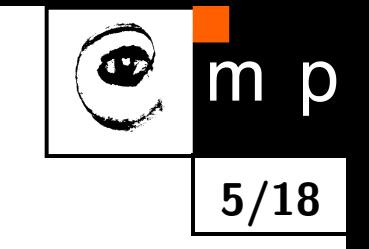

#### **Low pass filter, Butterworth (2)**

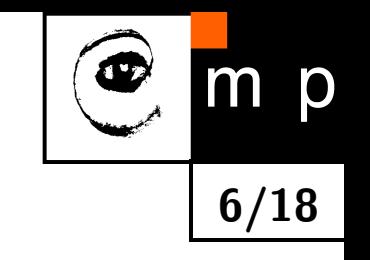

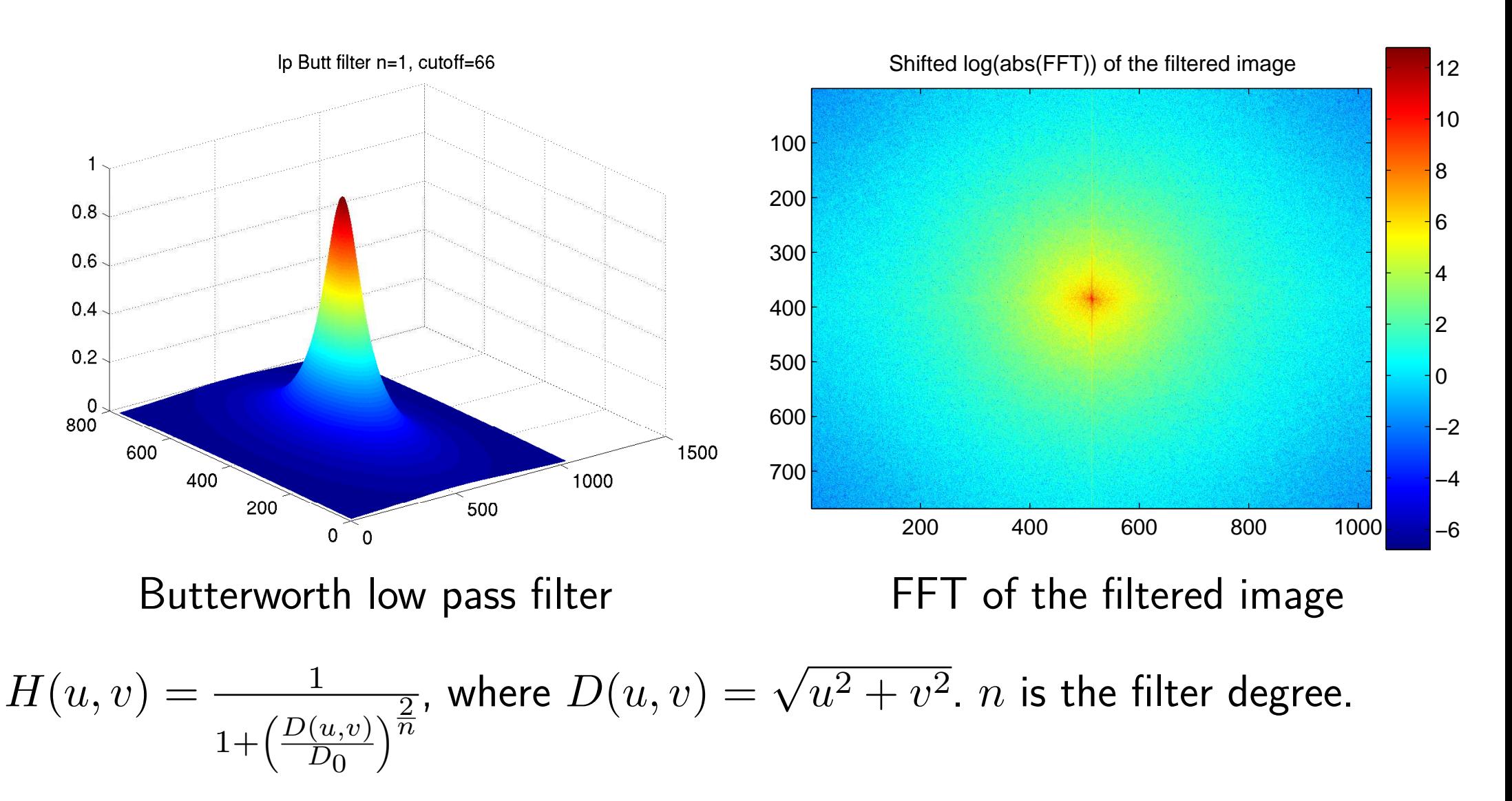

<span id="page-5-0"></span>*D*<sup>0</sup> is the frequency corresponding to the decrease of intensity by 3dB.

#### **Low pass filter, Butterworth (3)**

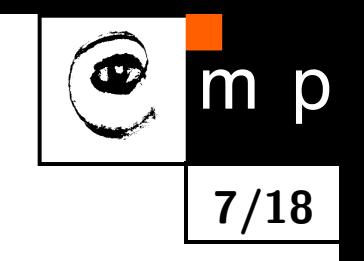

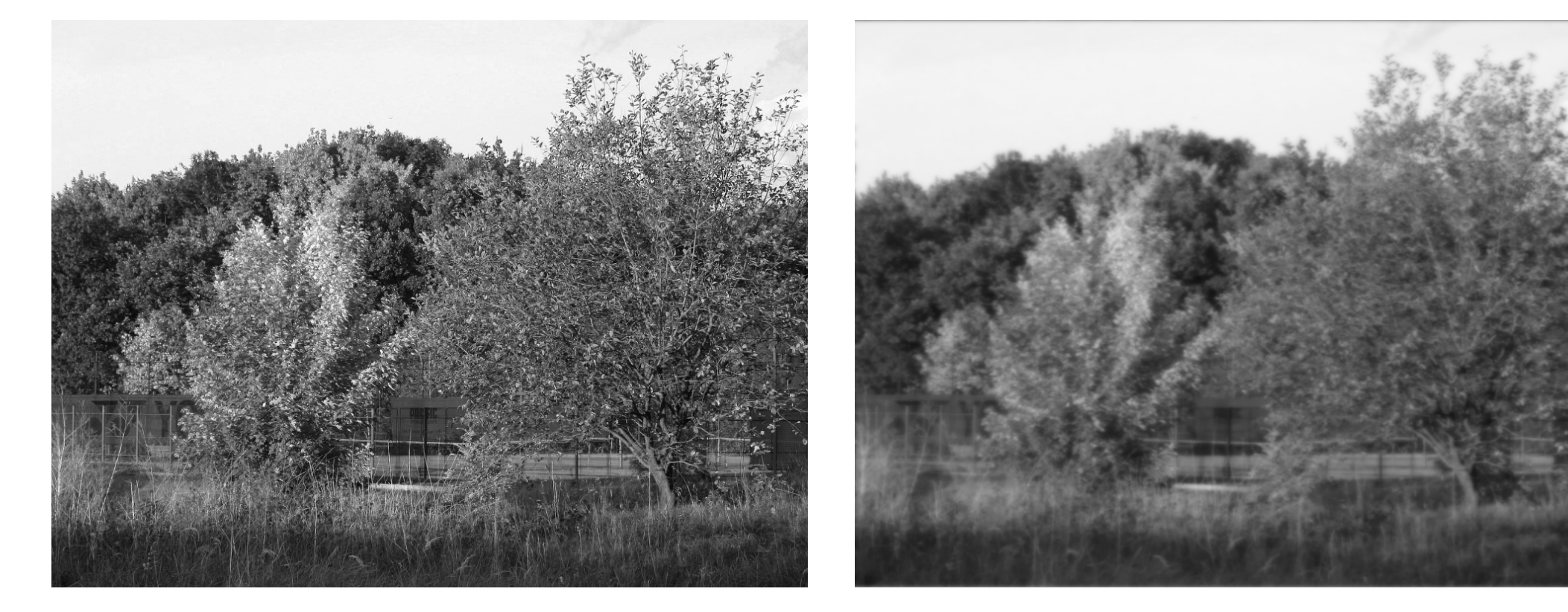

Input image lts frequency spectrum

# **Homomorphic filter (1)**

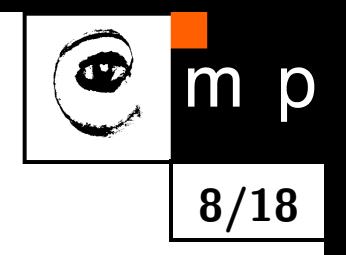

The aim: to normalize the intensity across the entire image and to increase contrast.

The method is based on the following assumptions:

- $\blacklozenge$  Illumination  $i$  changes in the image very slowly (low frequencies),
- $\blacklozenge$ Reflectance *r* changes in a more fast fashion, because the scene is usually rather diverse.
- The image can be decomposed (factorized) in each pixel into a product of two components – illumination *i* and reflectance *r*:  $f(x, y) = i(x, y) r(x, y).$

The key idea: the logarithm function can be used to separate the illumination and the reflectance components.

# **Homomorphic filter (2)**

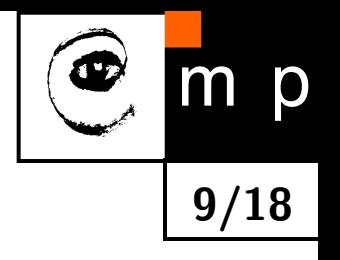

$$
z(x, y) = \ln f(x, y) = \ln i(x, y) + \ln r(x, y)
$$

Fourier spectrum

$$
Z(u, v) = I(u, v) + R(u, v)
$$

Filtering in the frequency domain

$$
S(u, v) = H(u, v)Z(u, v) = H(u, v)I(u, v) + H(u, v)R(u, v)
$$

Inverse transformation back into spatial coordinates  $s(x,y) = \mathcal{F}^{-1}\{S(u,v)\}$ and return to original gray scale from the logarithmic one, ln

$$
g(x,y) = \exp\left(s(x,y)\right)
$$

The outcome is the suppression in the illumination changes in the scene and the improvement of the reflectance component.

#### **Homomorphic filters**

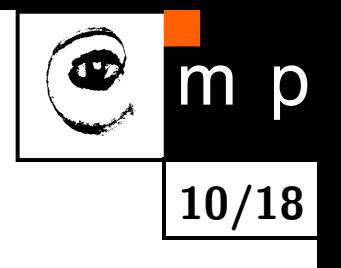

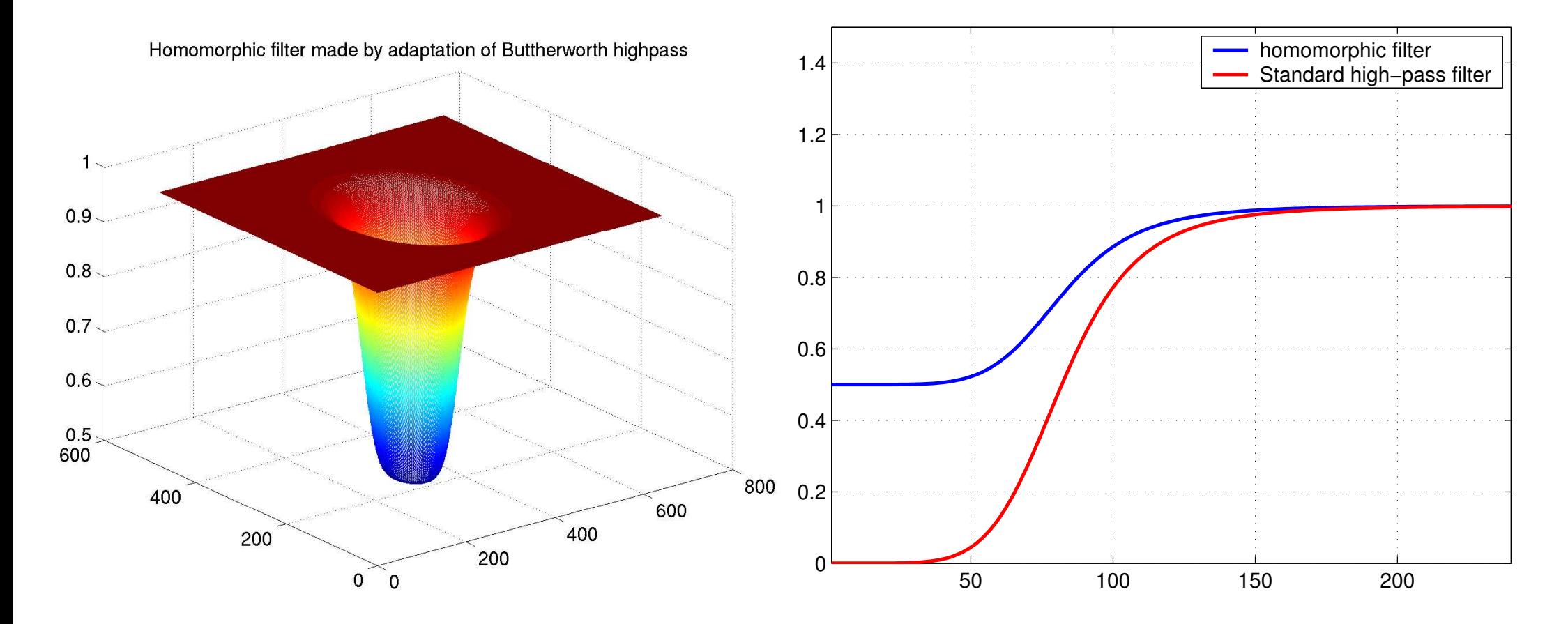

<span id="page-9-0"></span>Note: The filter is used to modify  $Z(u, v)$ , not the original spectrum  $F(u, v)$ !

# **Outcome of homomorphic filtration**

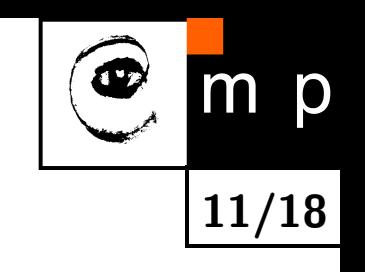

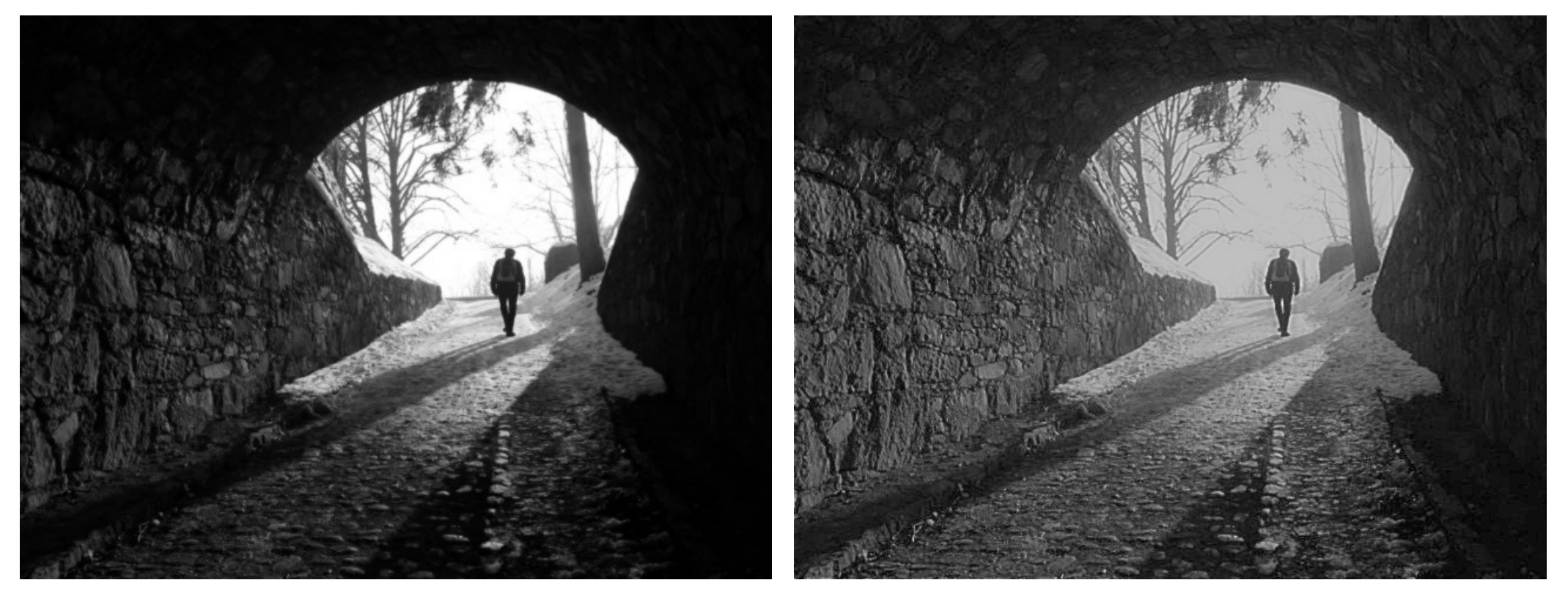

Original image. The same of the set of the Second Second Second Second image.

# **Design of 2D FIR filters**

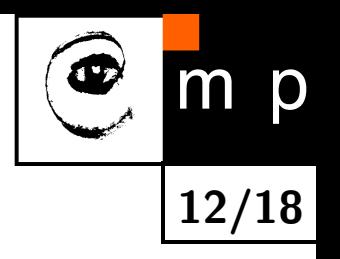

- **The 2D Infinite Impulse Response (IIR) filters are not used because of their** instability. (causality is not secured).
- ♦ Finite Impulse Response (FIR) filters can be easily represented as a matrix of coefficients. The implementation is easy.
- ◆ 2D FIR filters are natural generalization of 1D FIR filters.
- **FIR filters can be designed to have linear phase, which reduces distortions.**
- **Three design methods are usually used:** 
	- 1. Frequency transformation method transforms a 1D filter into 2D.
	- 2. Frequency sampling method creates the filter according to the desired frequency response.
	- 3. Windowing method composes the filter from the ideal impulse response and the smoothing window.

### **Frequency transformation method**

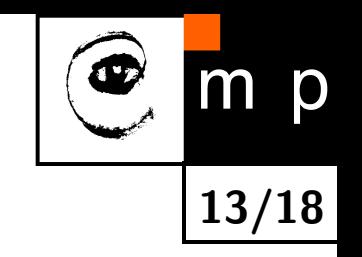

The established methods for designing 1D filters can be used. The 1D filter is converted into 2D by making the filter center symmetric. A good method.

A MATLAB example (Parks-McClellan optimal design):

 $b = \text{remez}(10, [0 \ 0.4 \ 0.6 \ 1], [1 \ 1 \ 0 \ 0]);$ 

```
h = ftrans2(b);
```

```
[H, w] = \text{freqz}(b, 1, 64, 'whole');
```

```
colormap(jet(64))
```
plot(w/pi–1,fftshift(abs(H))) figure, freqz2(h,[32 32])

# **2D Parks-McClellan Filter Example continuation**

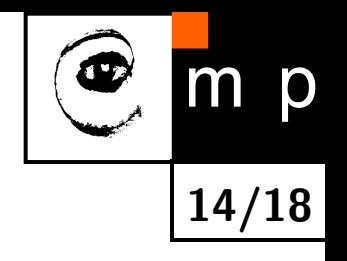

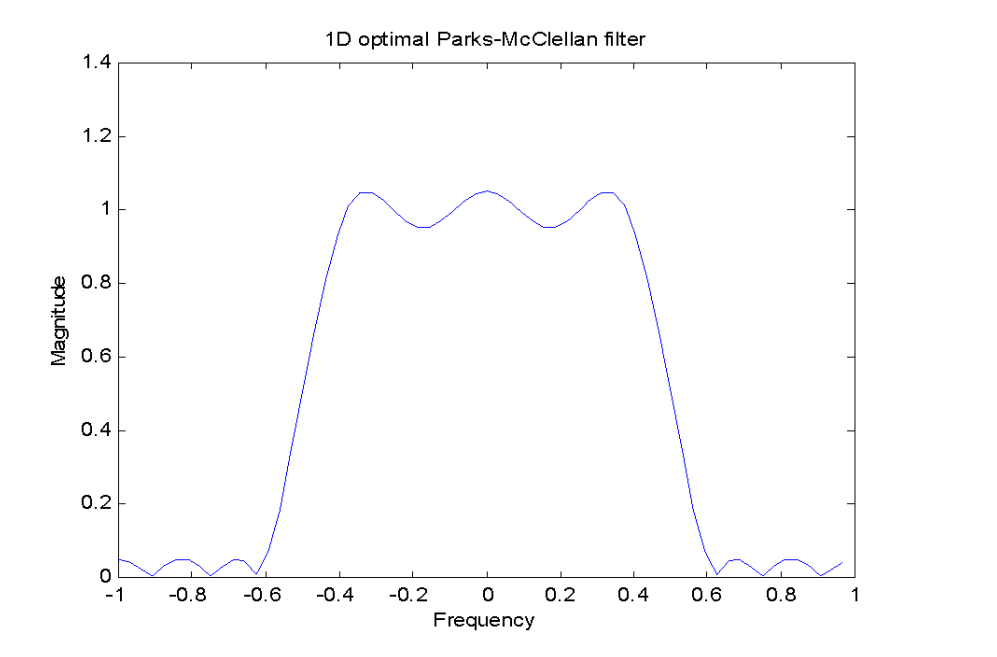

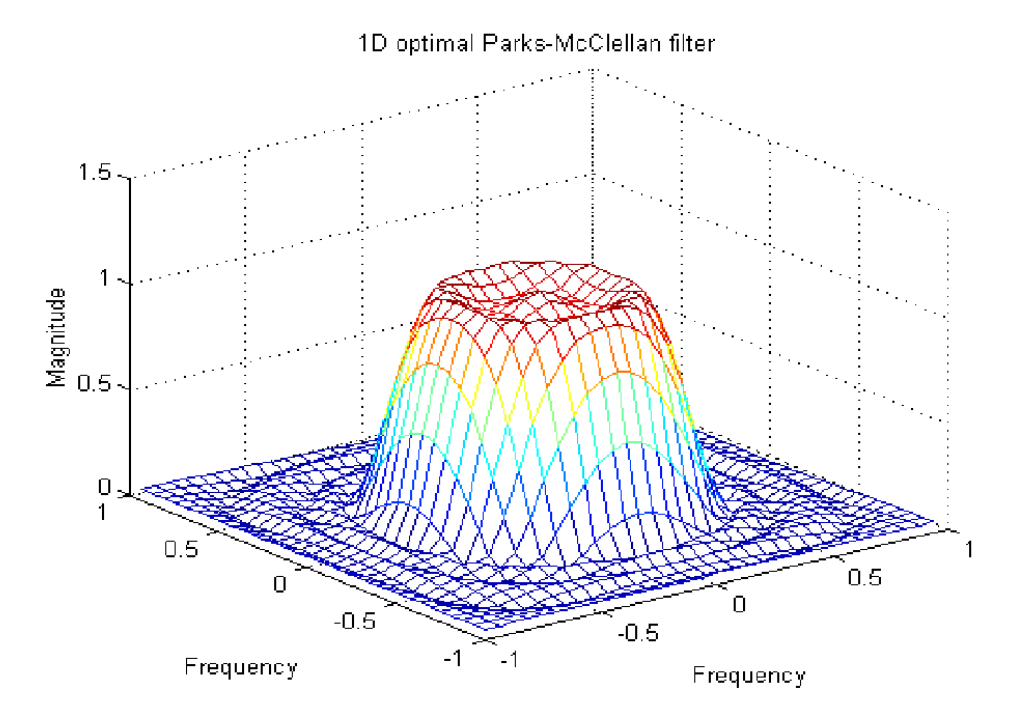

### **Frequency sampling method**

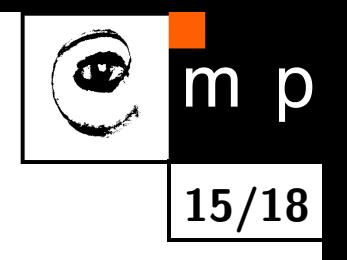

The desired frequency response is given. The filter is created in the matrix form securing that the response passes given frequency response points. The behavior can be arbitrary outside the given points. Oscillations are common.

MATLAB example (design of the  $11 \times 11$  filter)

```
Hd = zeros(11,11); Hd(4:8,4:8) = 1;
```

```
[f1,f2] = freqspace(11,'meshgrid');
```
 $mesh(f1,f2,Hd)$ ,  $axis([-1 1 -1 1 0 1.2])$ ,  $colormap(jet(64))$ 

 $h = f \text{ samp2(Hd)}$ ;

figure, freqz2(h, [32 32]),  $axis([-1 1 -1 1 0 1.2])$ 

# **Frequency sampling method Example continuation**

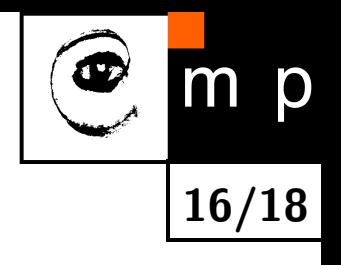

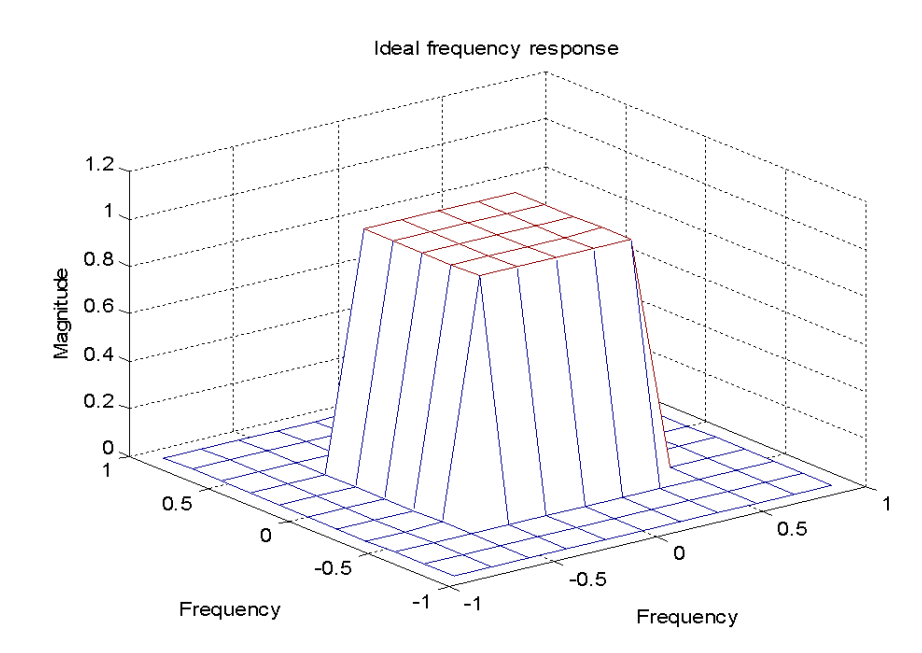

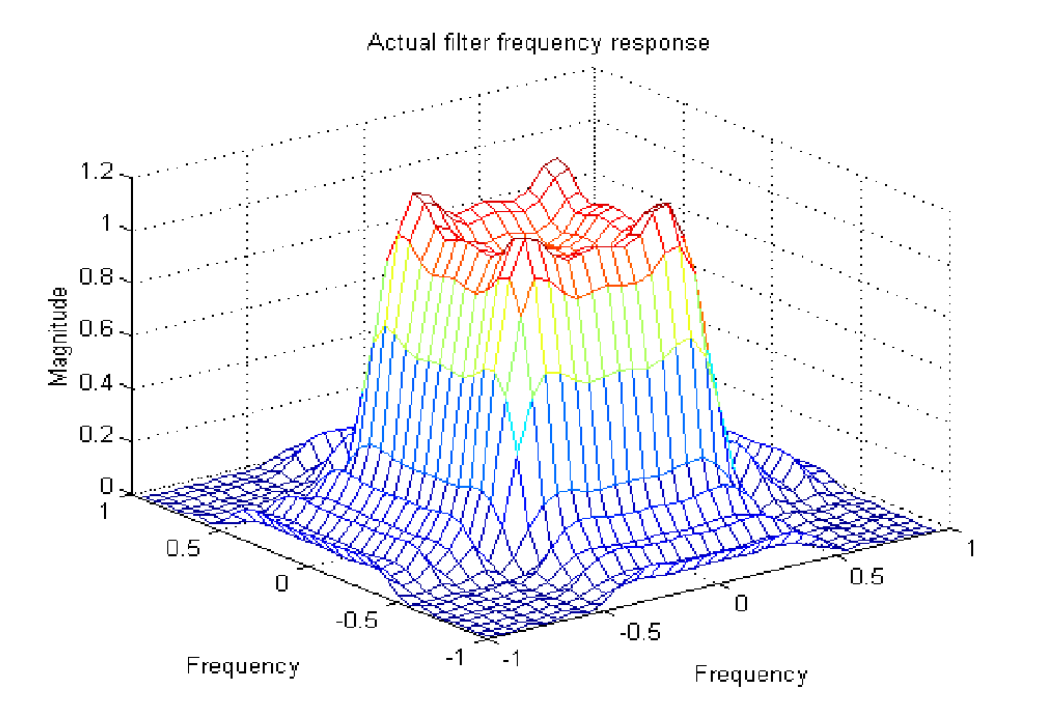

# **Windowing method**

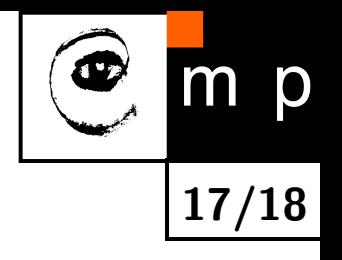

The ideal response of the filter smoothes the coefficients in the windos. The ideal filter is approximated.

The results are usually better than the results of the Frequency Sampling Method.

```
Hd = zeros(11,11); Hd(4:8,4:8) = 1;
```

```
[f1,f2] = \text{frequency}(11,'meshgrid');
```
 $mesh(f1,f2,Hd), axis([-1 1 -1 1 0 1.2]), colormap(jet(64))$ 

 $h = f$ wind1(Hd,hamming(11));

figure, freqz2(h, [32 32]),  $axis([-1 1 -1 1 0 1.2])$ 

# **Windowing method Example continuation**

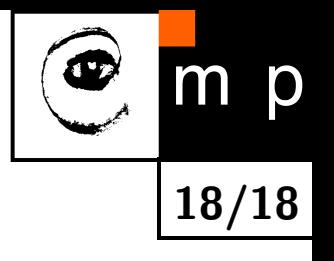

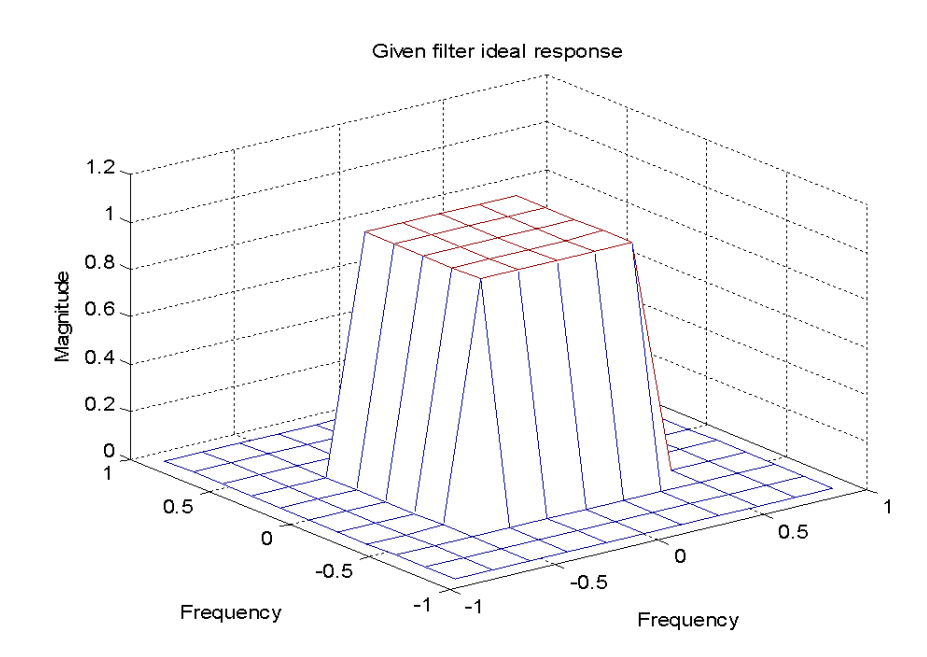

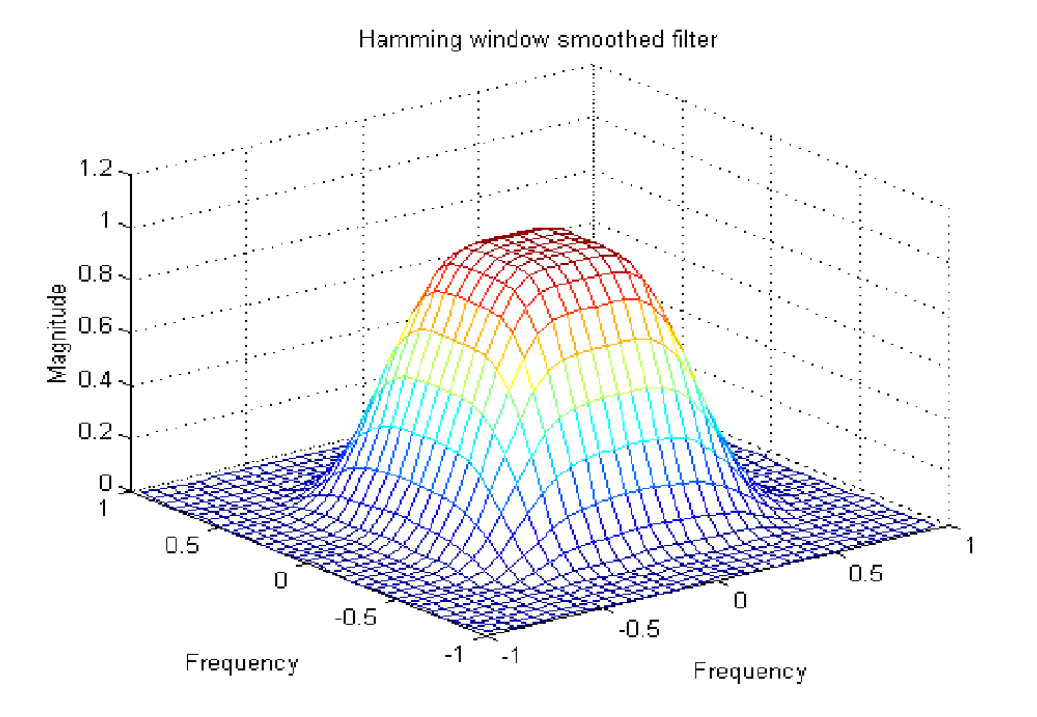

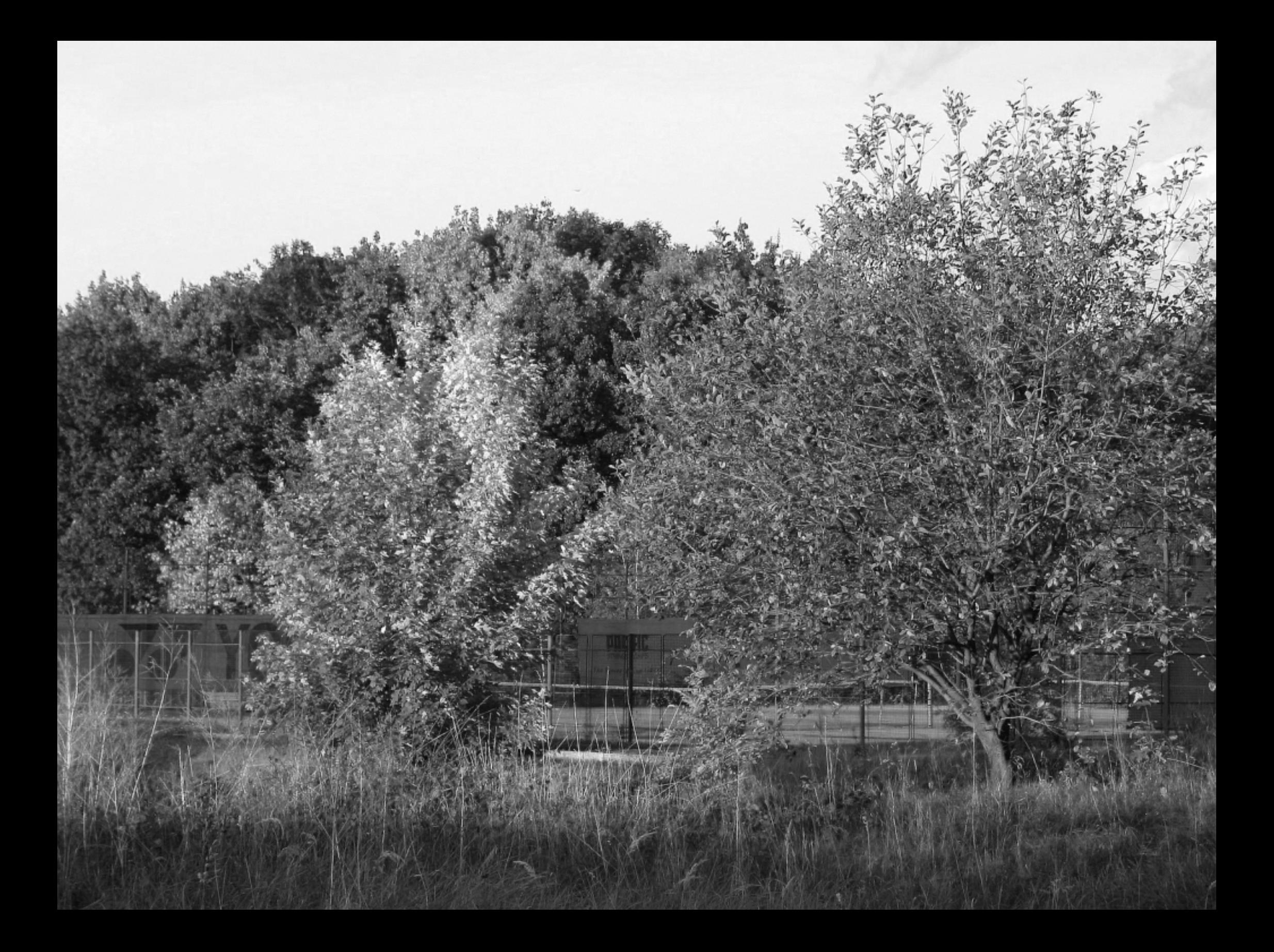

# <span id="page-19-0"></span>[Shifted log\(abs\(FFT\)\) of the original image](#page-4-0) 400 600 800 1000

−2

#### Ip Butt filter n=1, cutoff=66

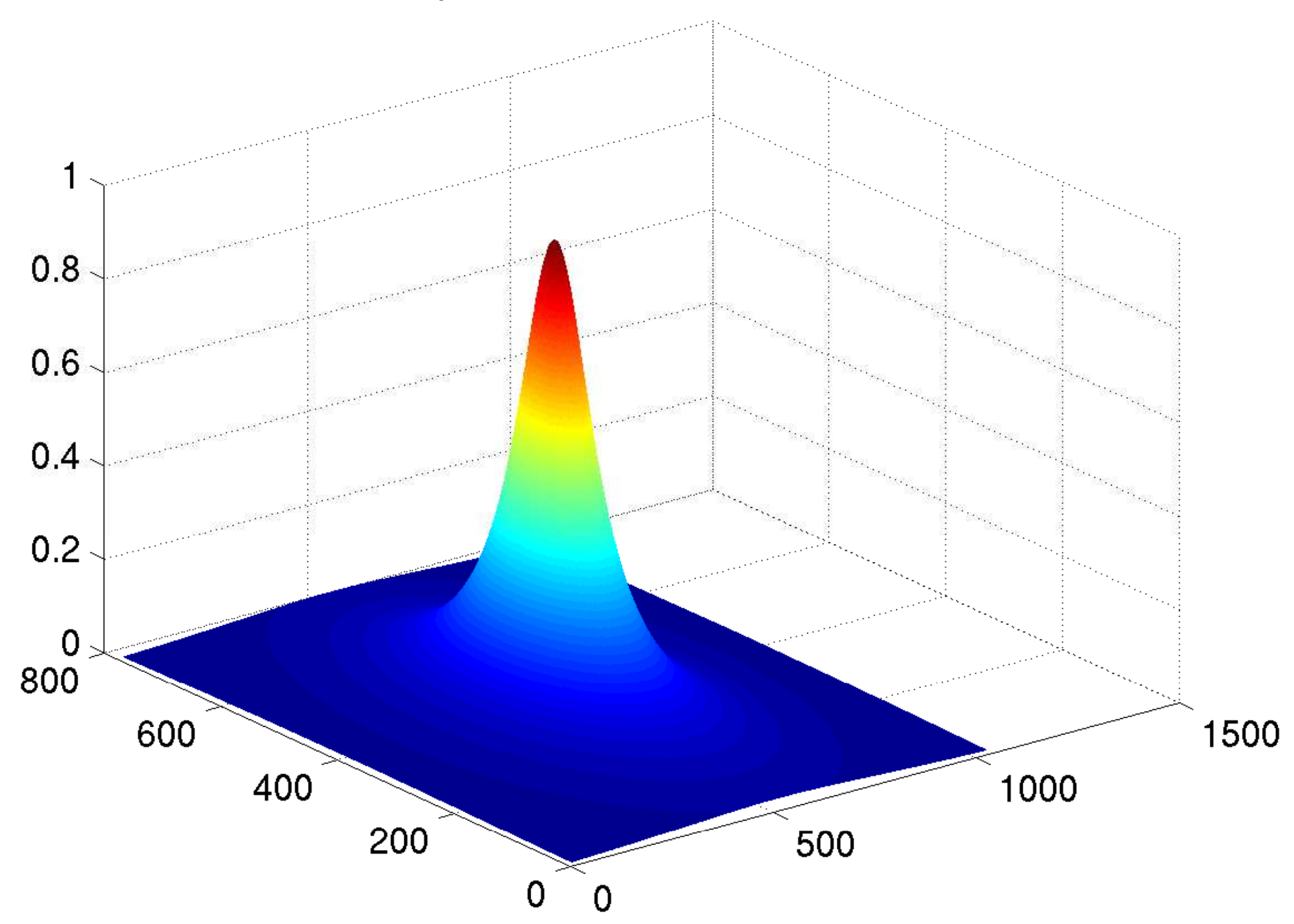

# [Shifted log\(abs\(FFT\)\) of the filtered image](#page-5-0)

<span id="page-21-0"></span>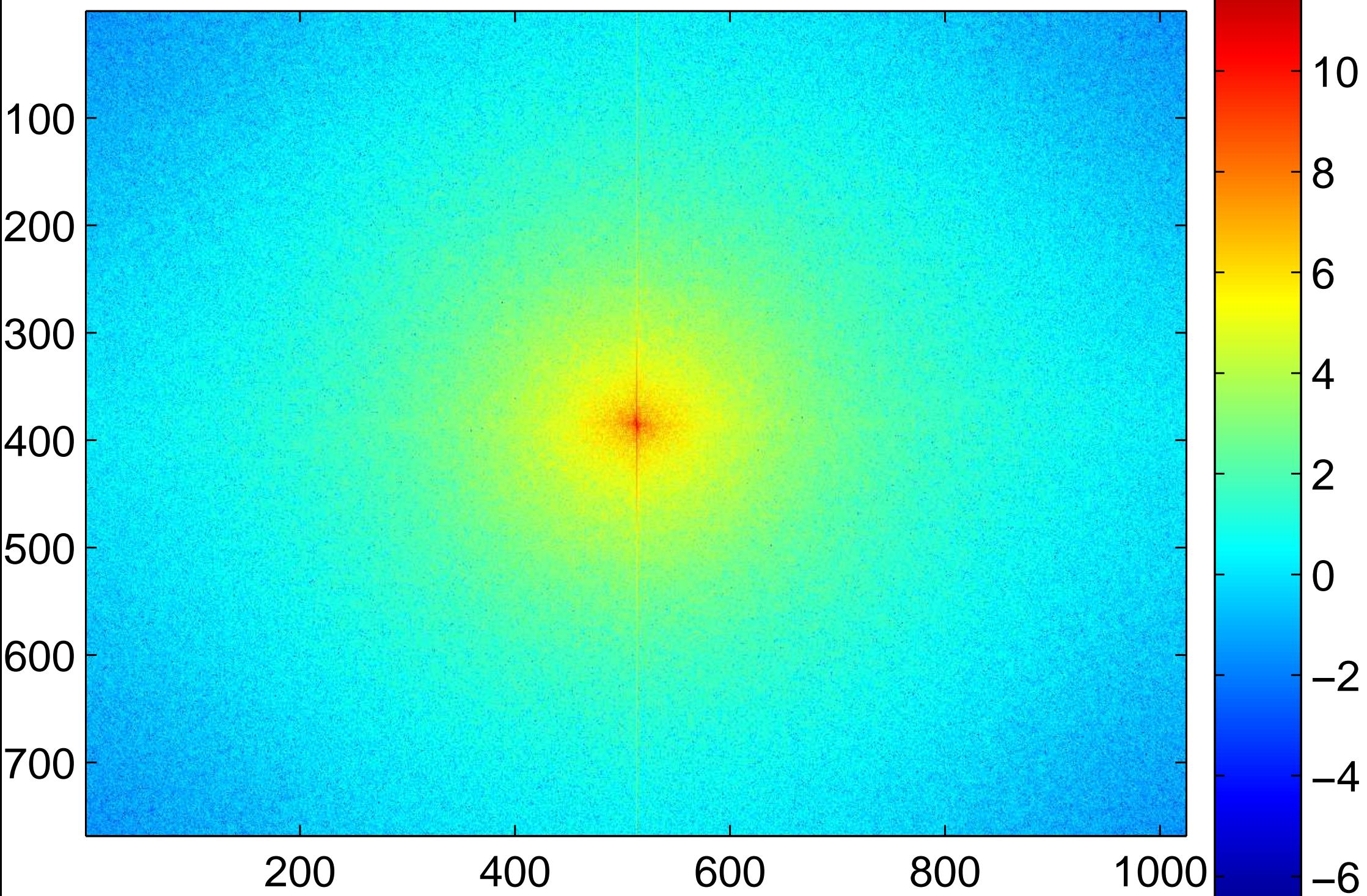

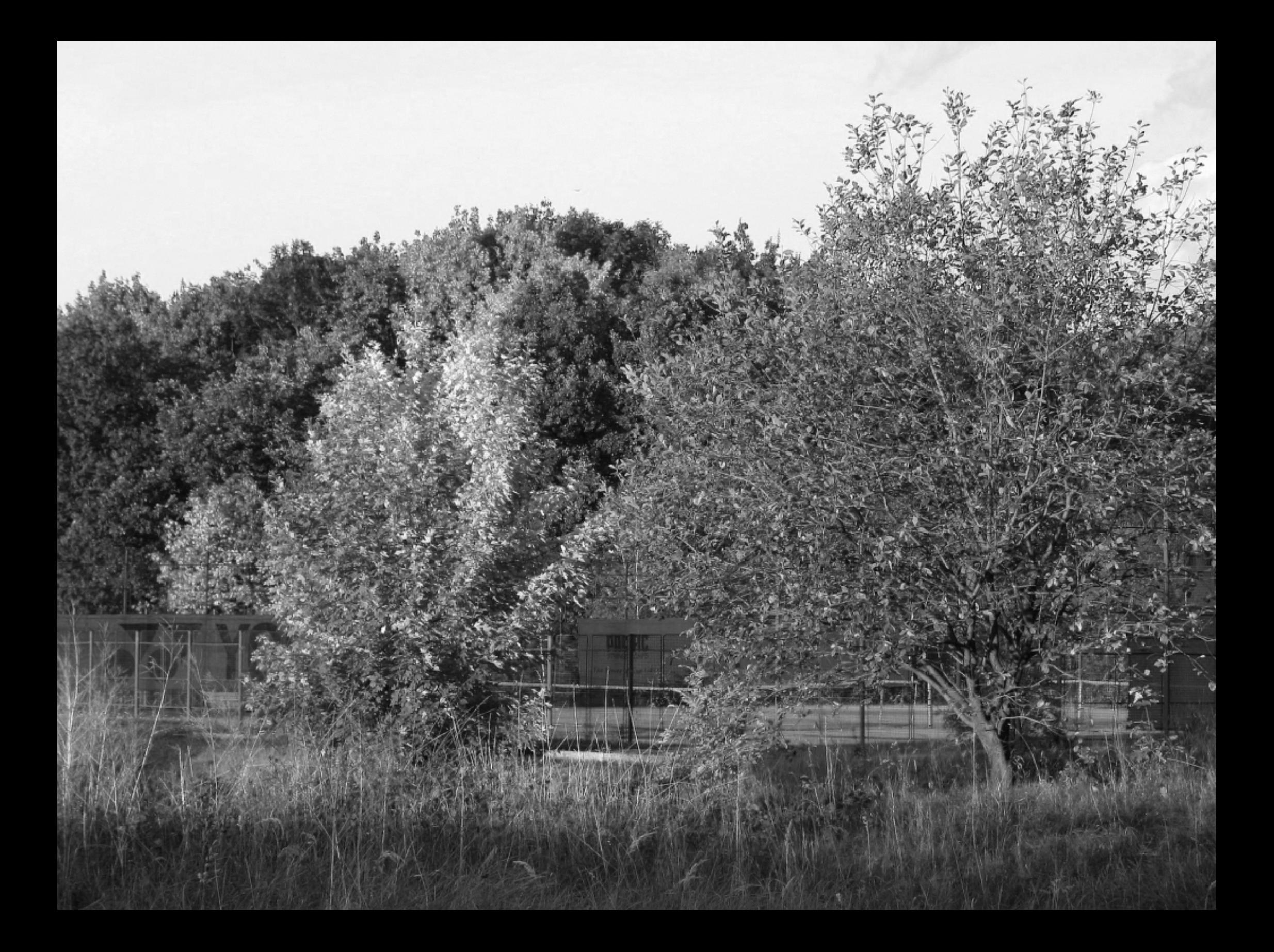

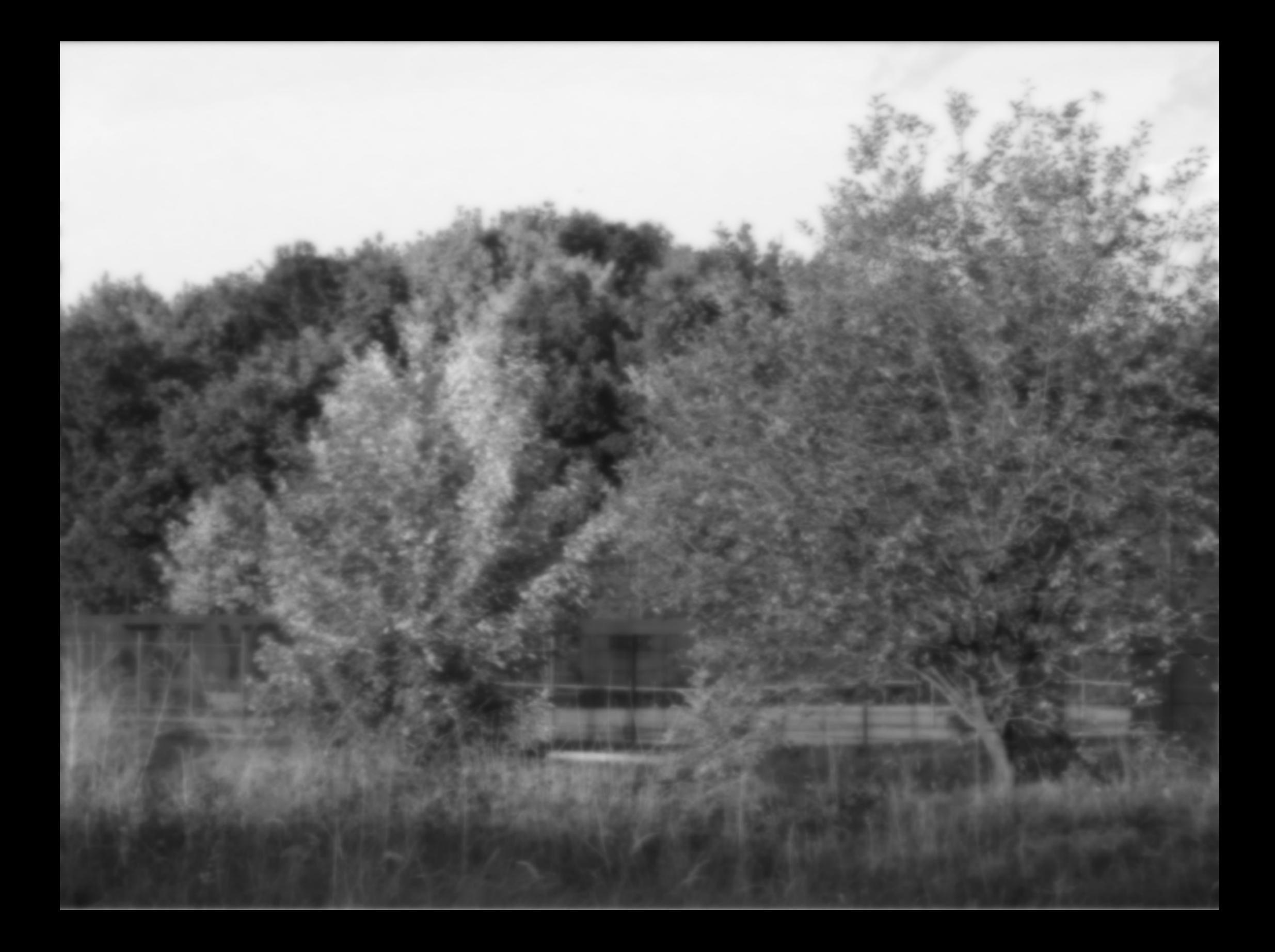

Homomorphic filter made by adaptation of Buttherworth highpass

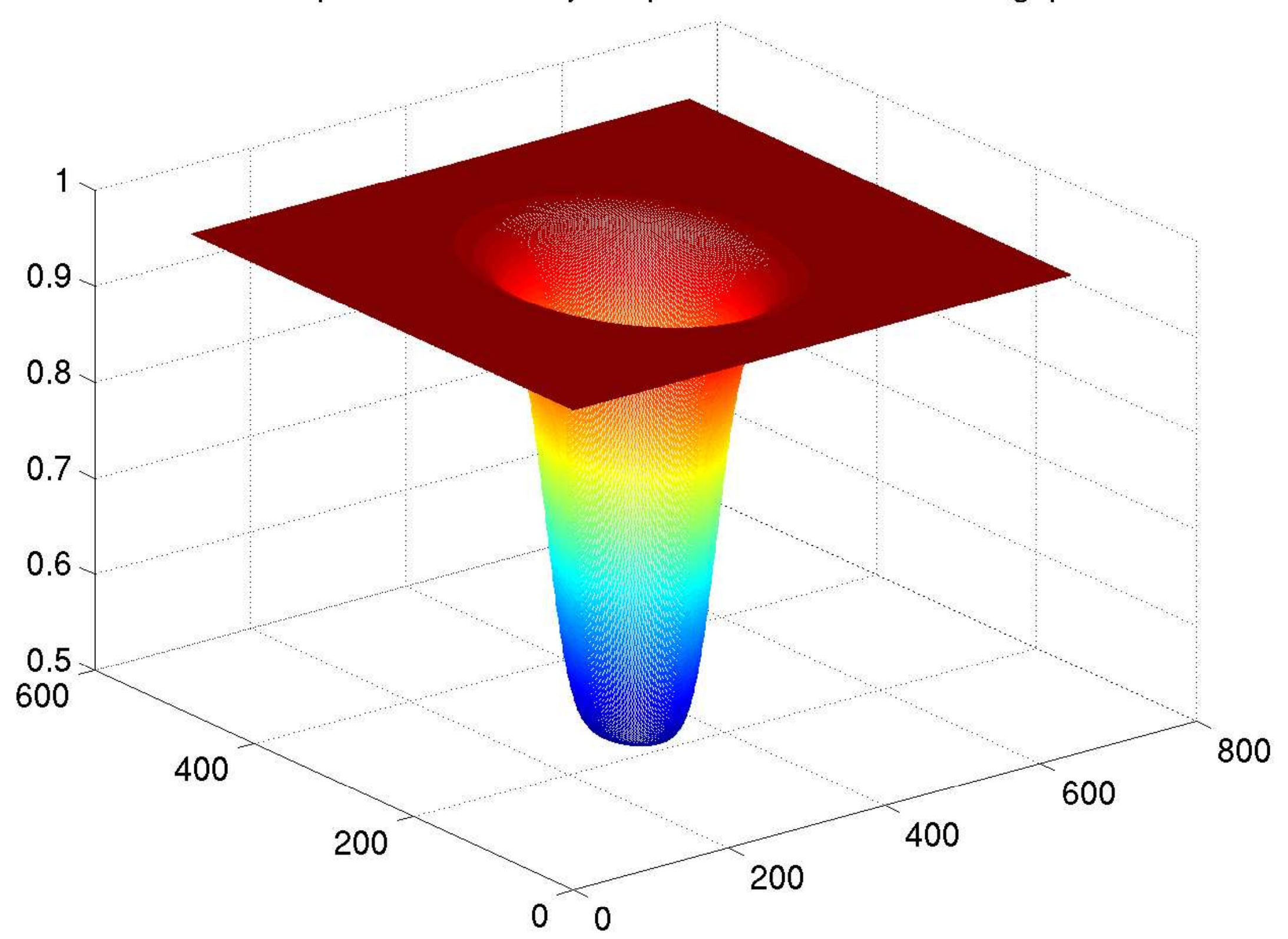

<span id="page-25-0"></span>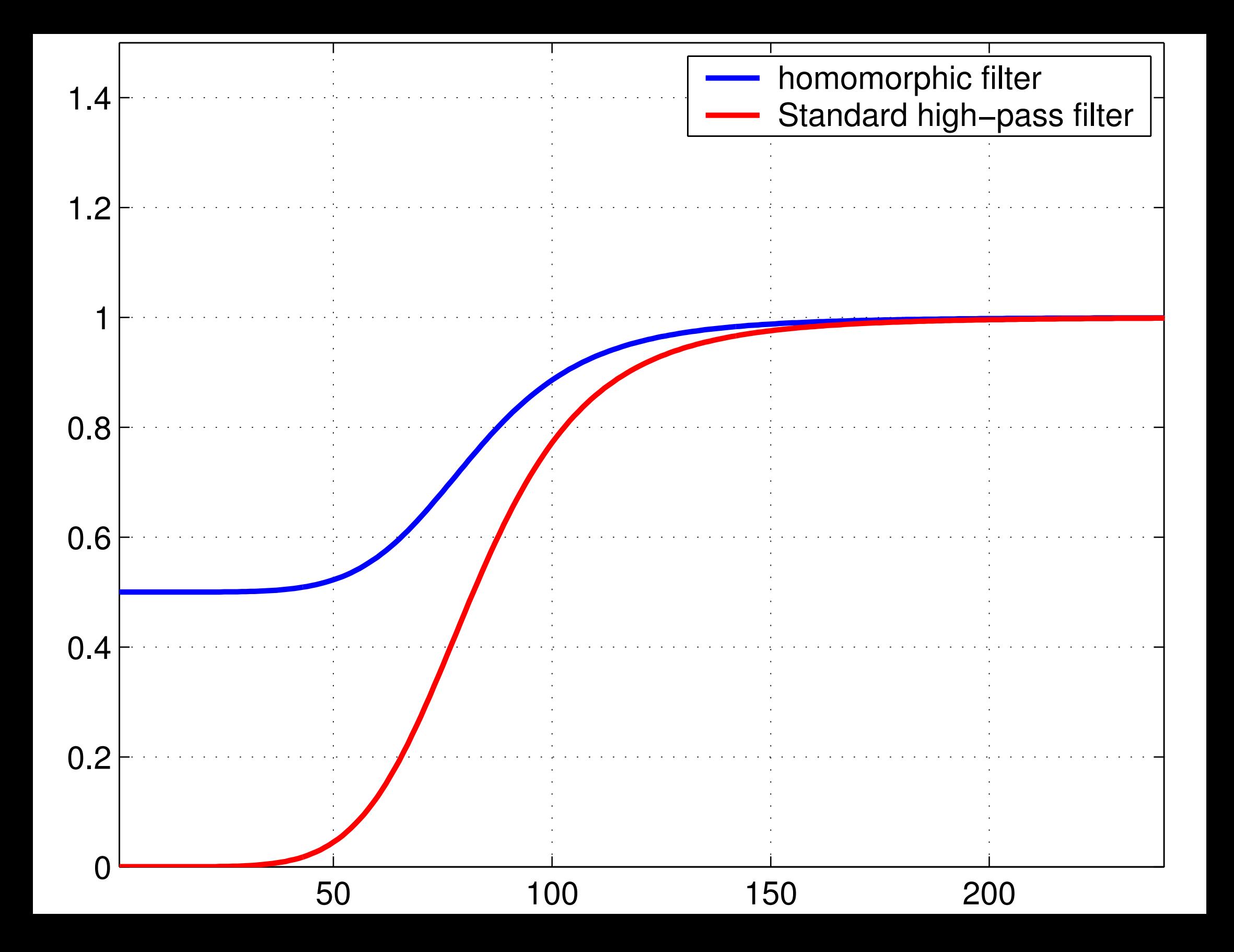

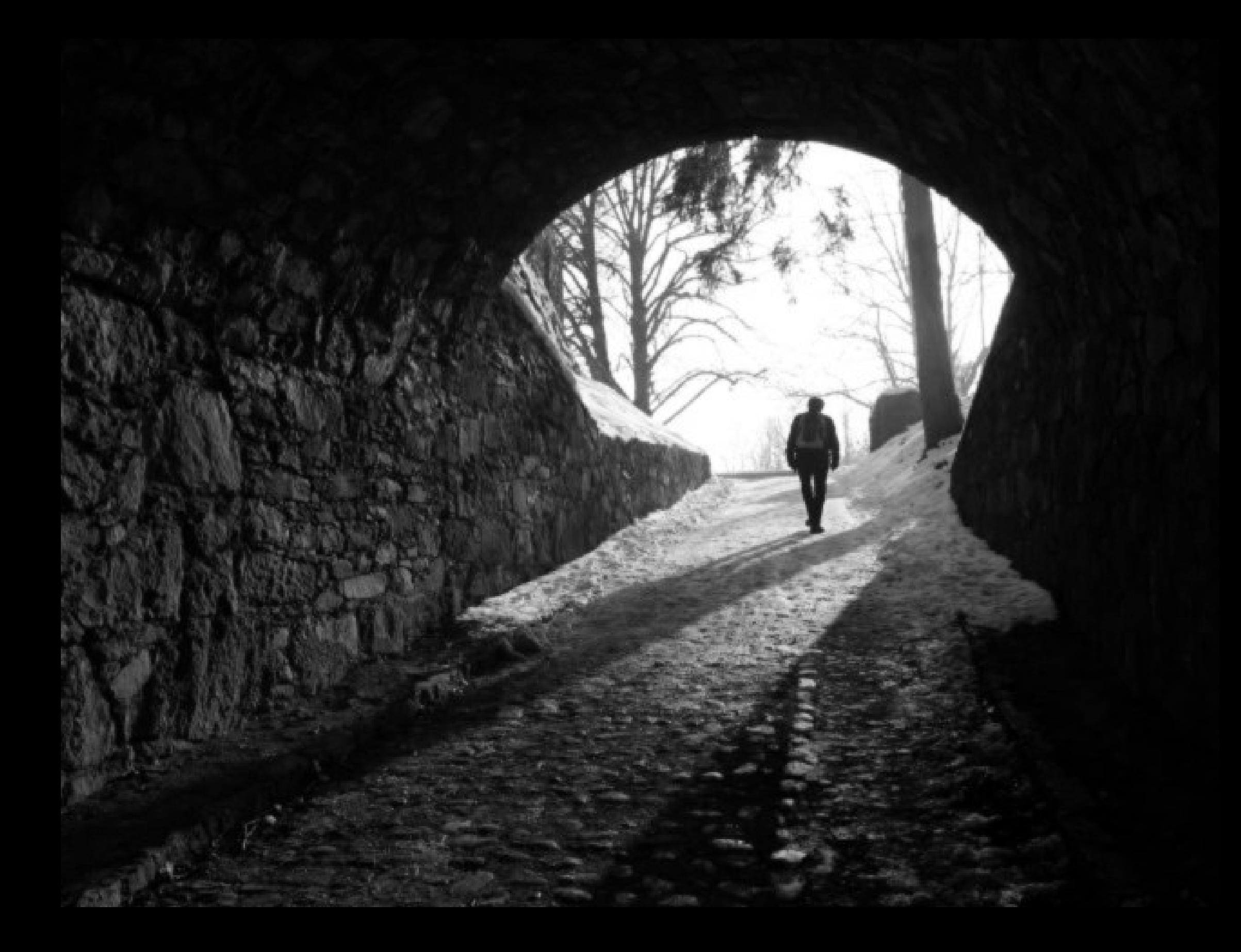

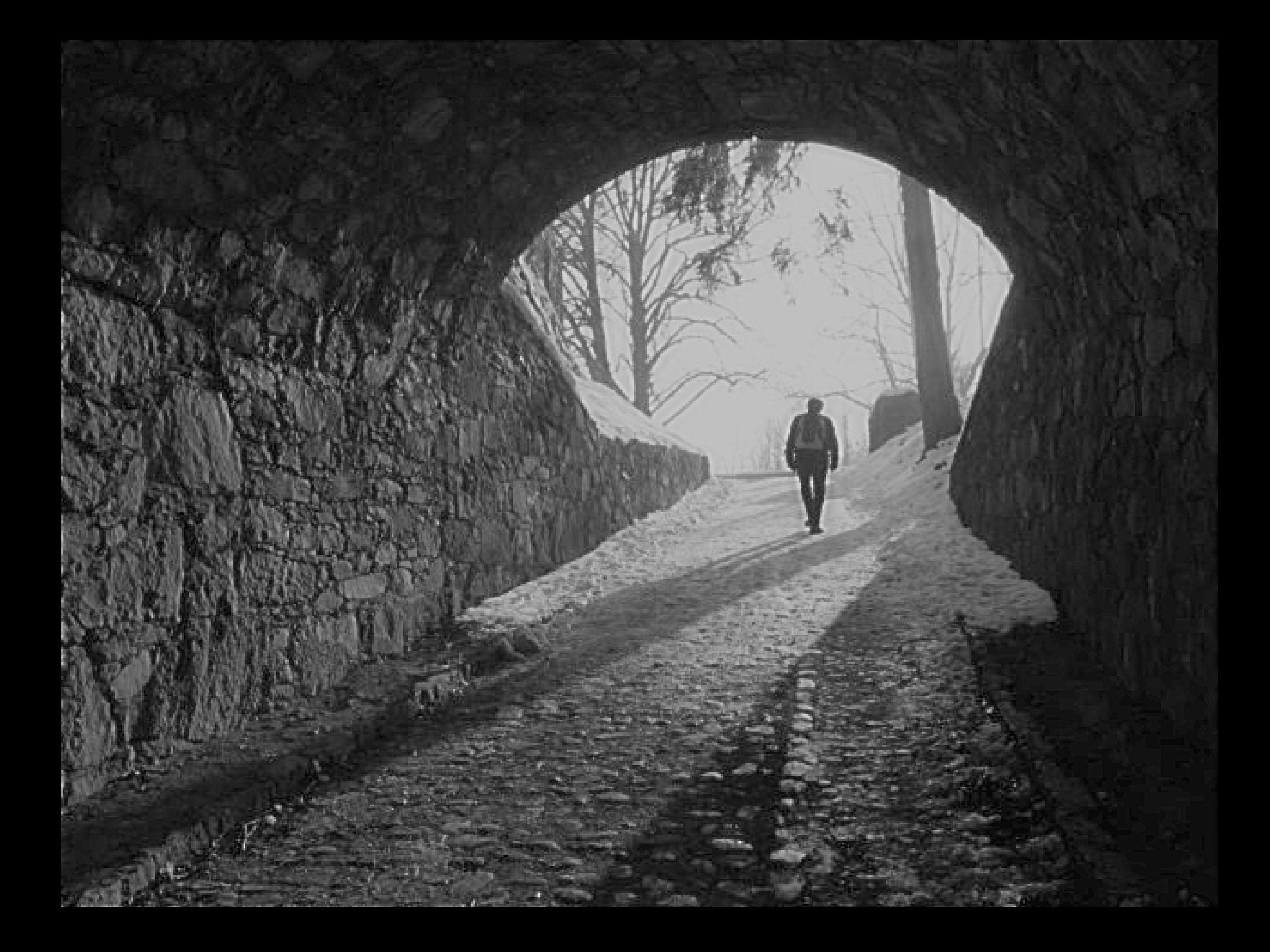

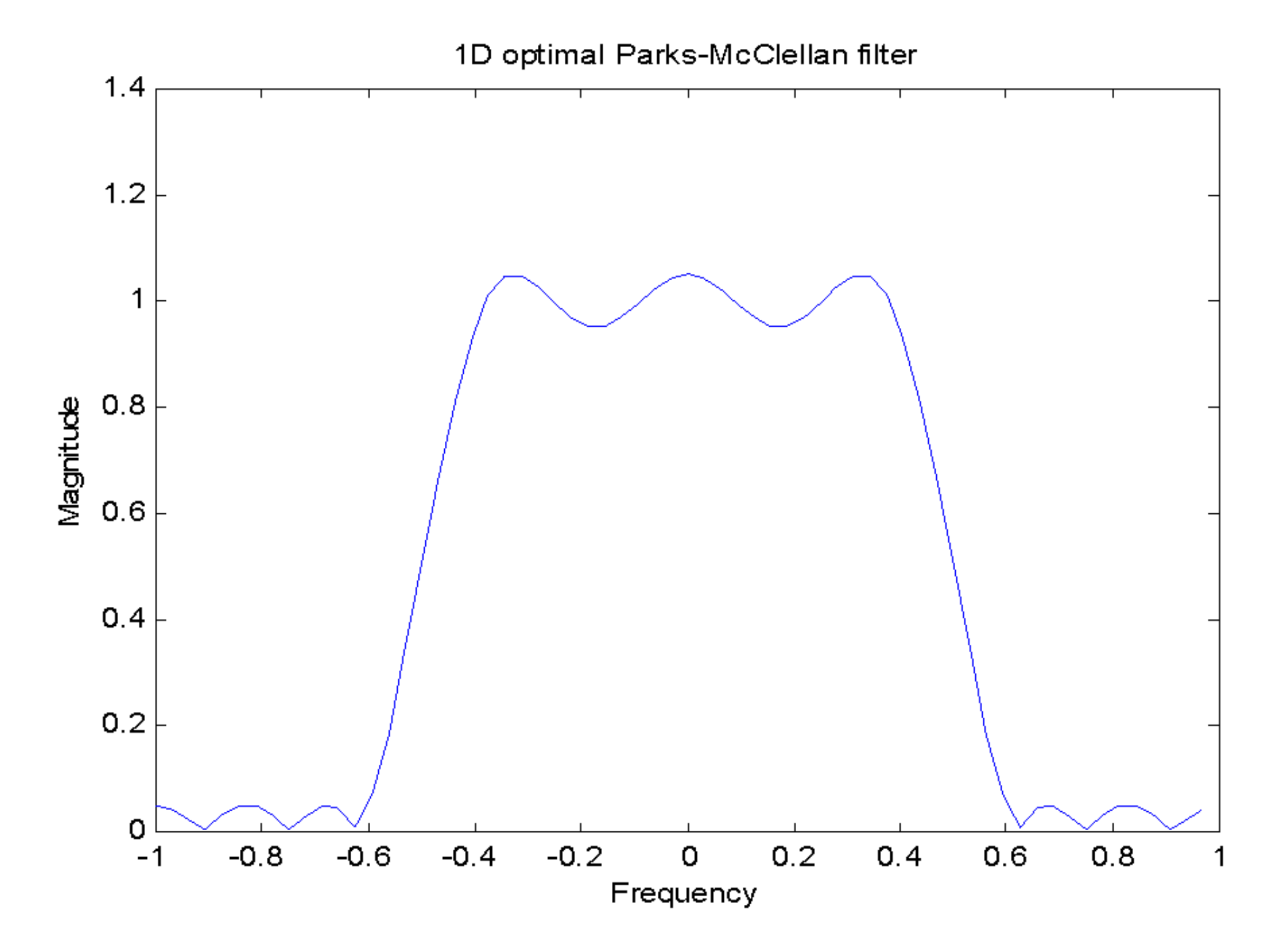

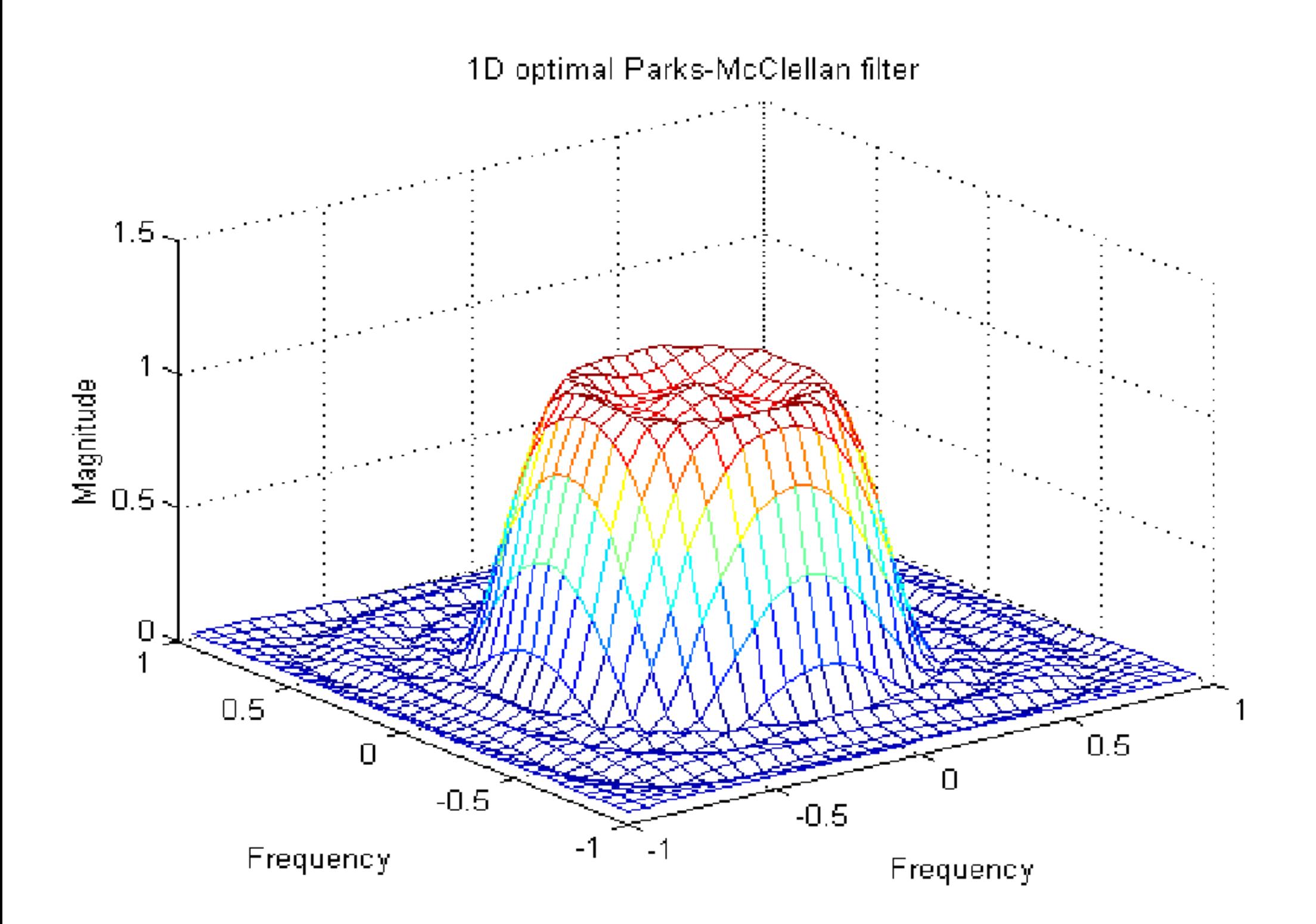

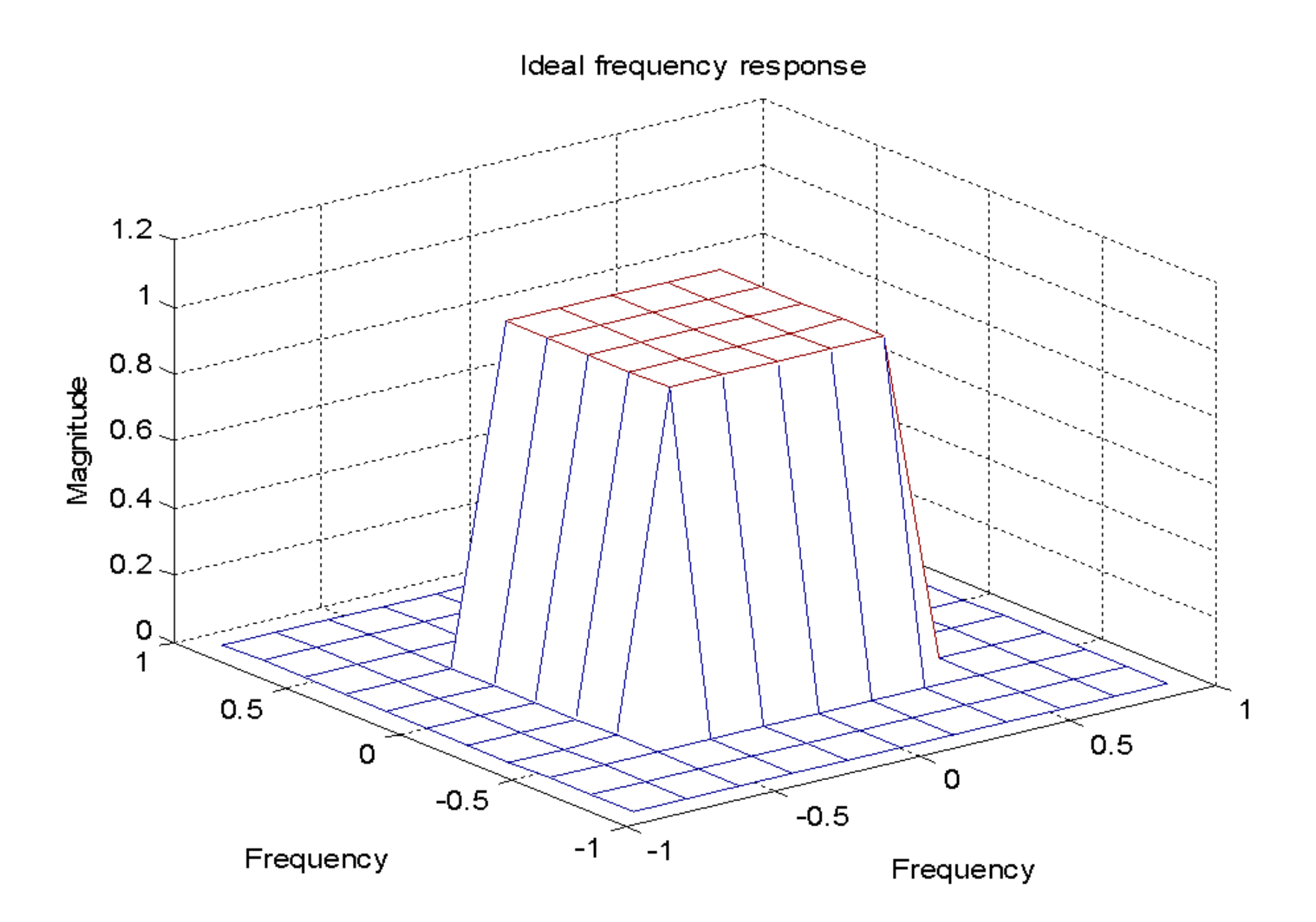

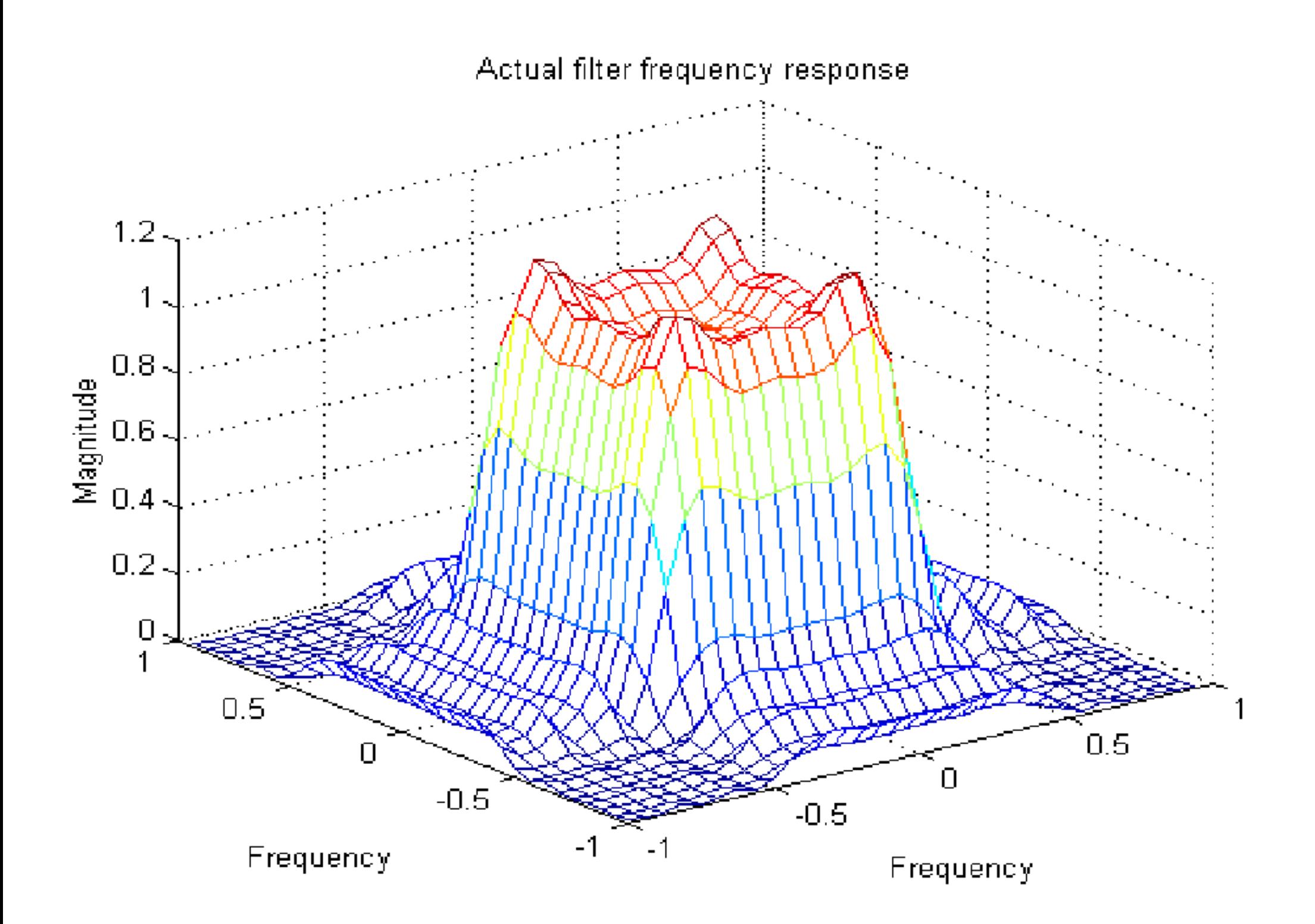

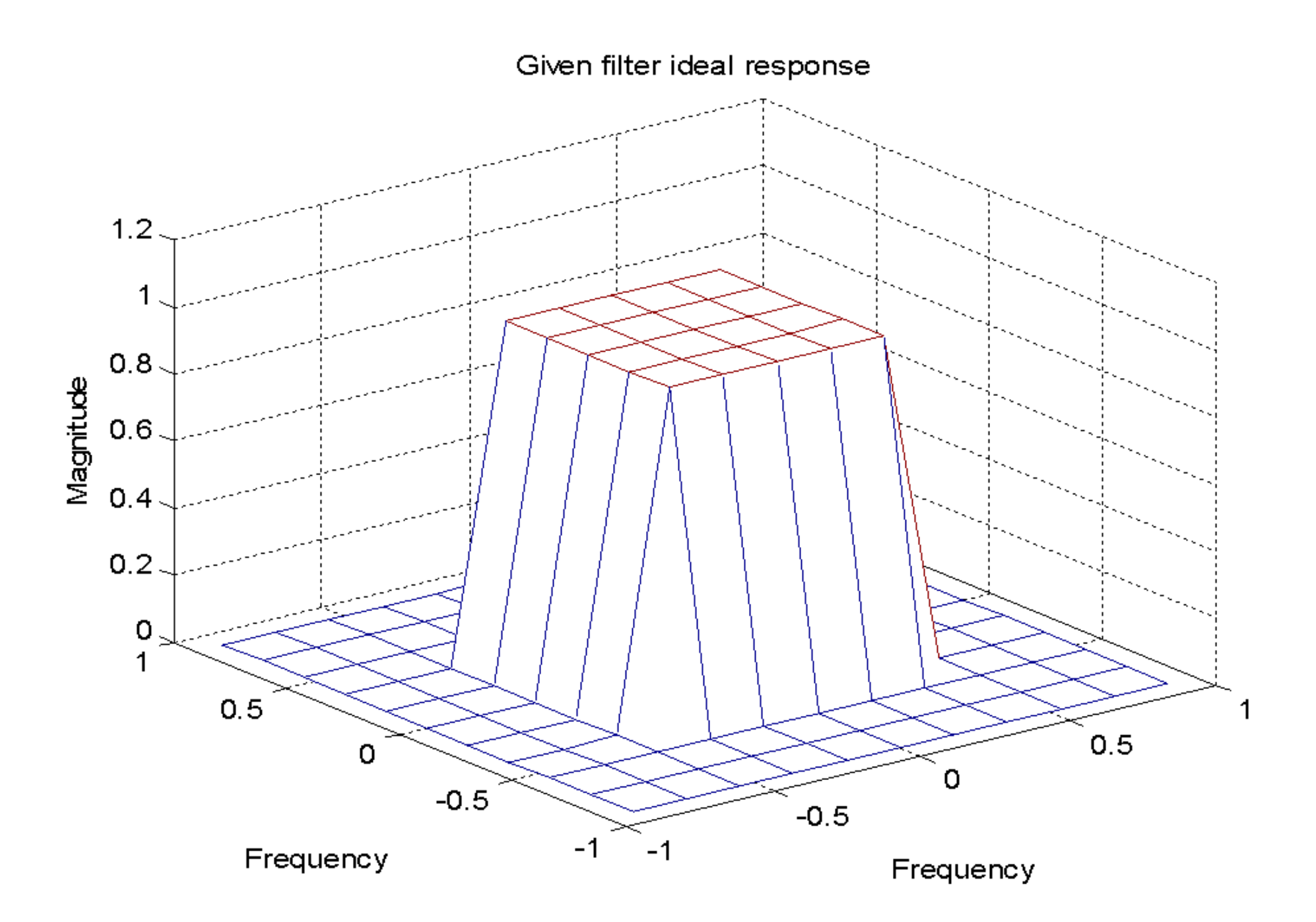

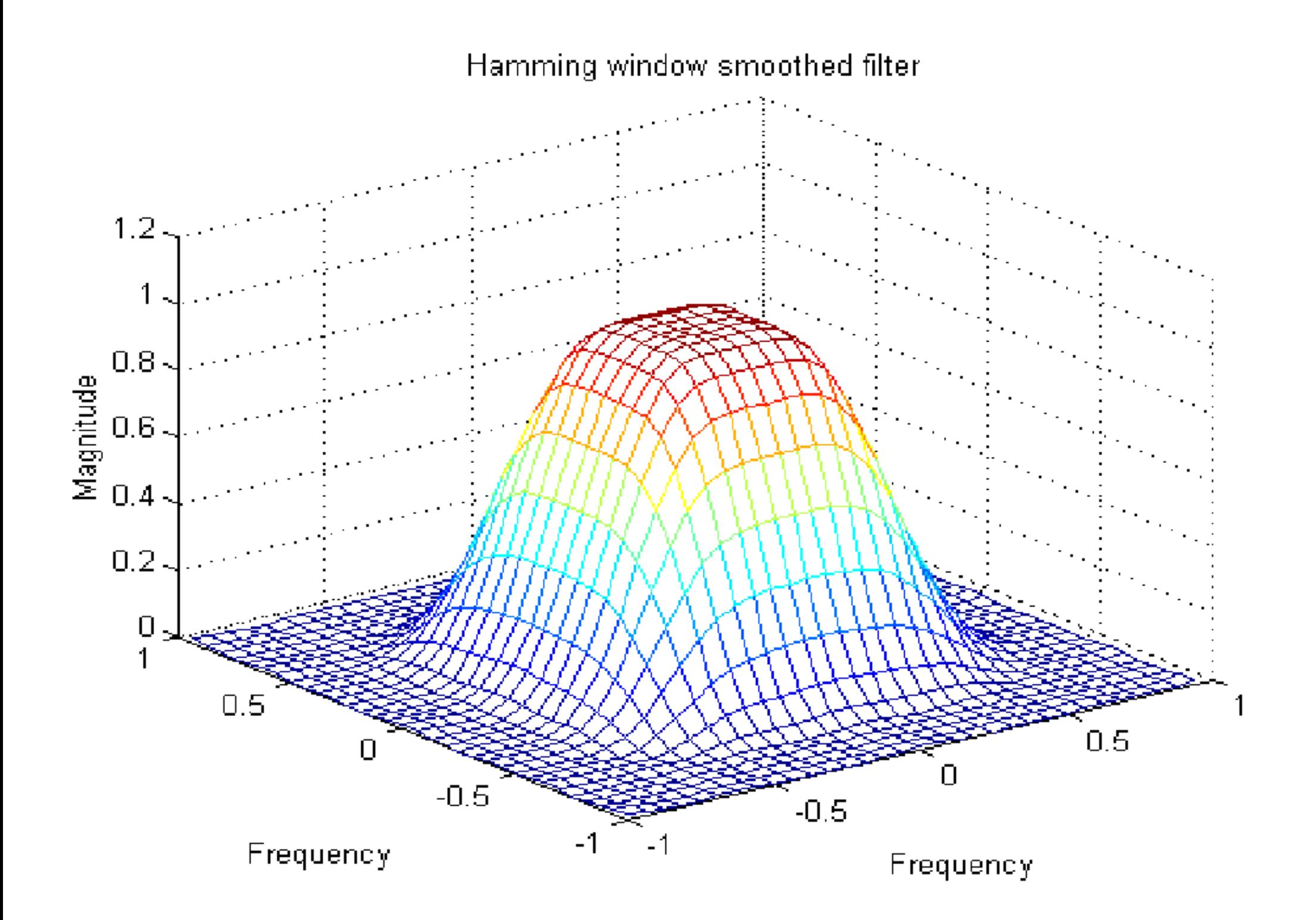